# 【ウィラバアプリ】 Web予約機能のご説明

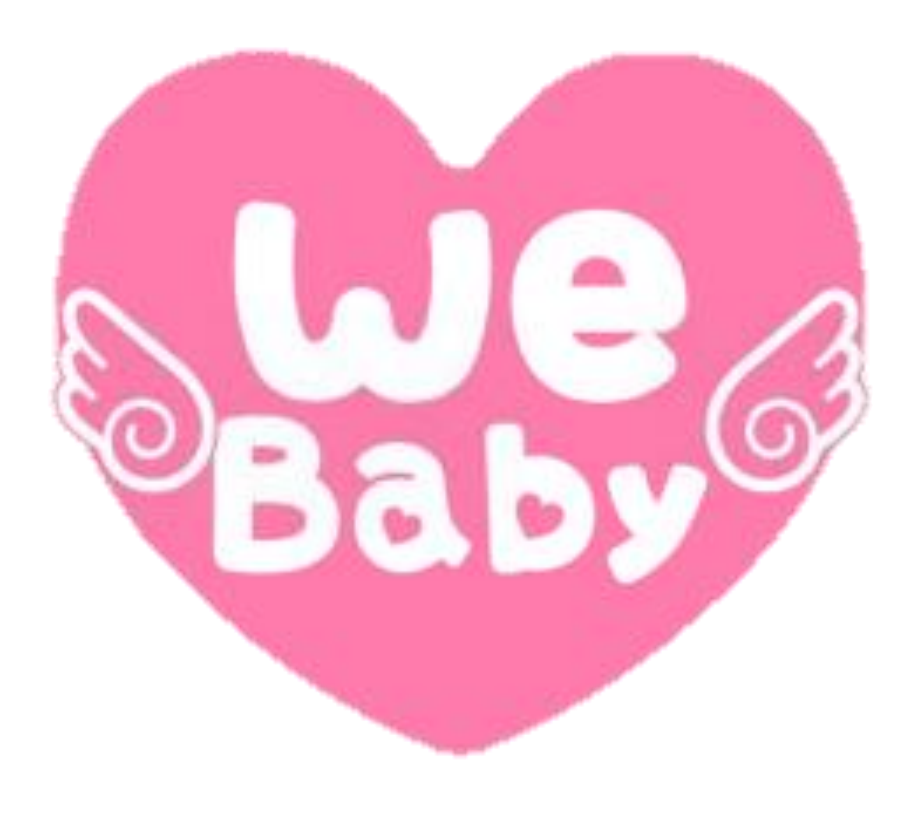

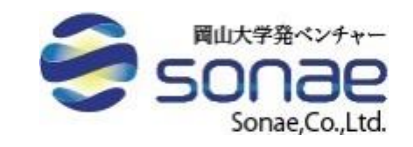

# Web予約機能のご利用開始

- ウィラバアプリから、吉備中央町の子育てに関連するイベント、施設のWeb予約 ができるようになりました。
- ウィラバアプリにご登録・ログイン後にご利用ください。
- 現状、ウィラバアプリからご予約いただけるイベント、施設は以下のとおりです。 ➢ 子育てひろば「ゆう」のイベント
	- ➢ すくすく教室(吉備中央町主催のイベント)
	- ➢ 子育て支援センターの一時保育

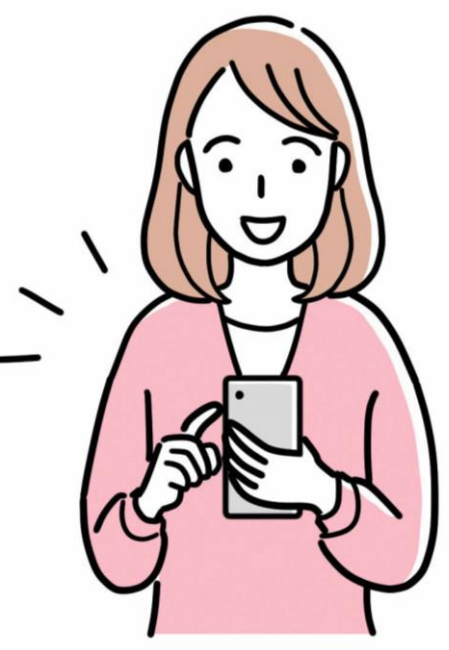

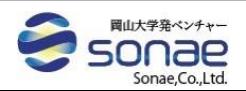

# 【目次】予約機能の操作のご説明

### **子育てひろば「ゆう」、すくすく教室の予約**

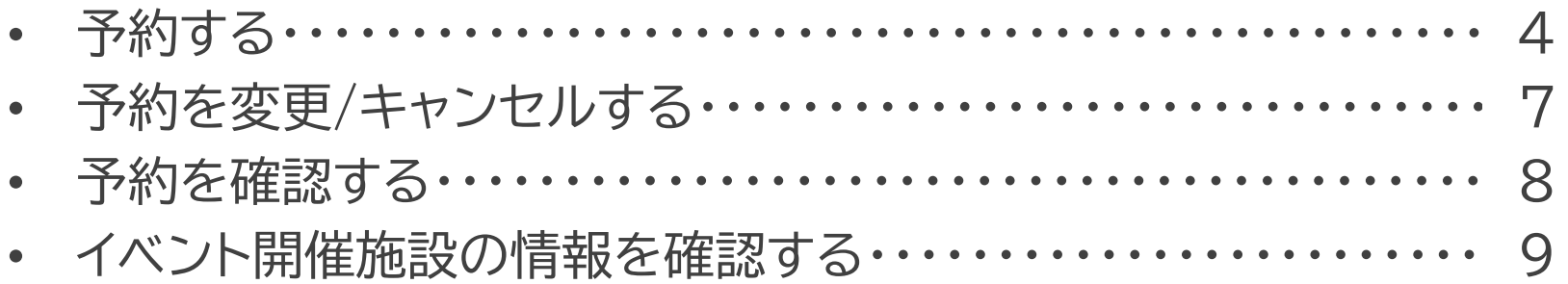

#### **子育て支援センターの一時保育の予約**

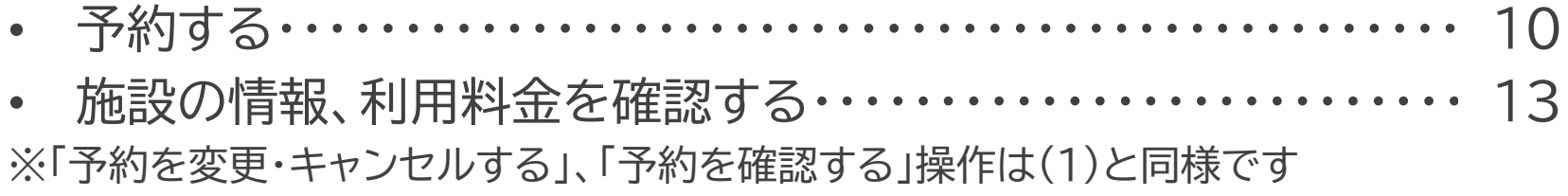

(ご参考)よくあるご質問・・・・・・・・・・・・・・・・・・・・・・・・・・・・・・・・・・・・・・・ 14

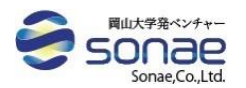

## 【子育てひろば「ゆう」、すくすく教室の予約】 1.予約する①カテゴリ・イベントの選択

**①ウィラバアプリに登録、ログイン後、トップページの「イベント予約」ボタンをクリックします。 ②イベントのカテゴリを選択します。※すくすく教室の場合は「吉備中央町主催:子育て世代向けイベント」、子育てひろば 「ゆう」のイベントの場合は「子育てひろば「ゆう」:イベント」を選択します。 ③表示されたイベントのうち、参加したいのイベントの「詳細を見る」ボタンをクリックします。 ④イベントの詳細を確認し、「次へ進む」をクリックします。**

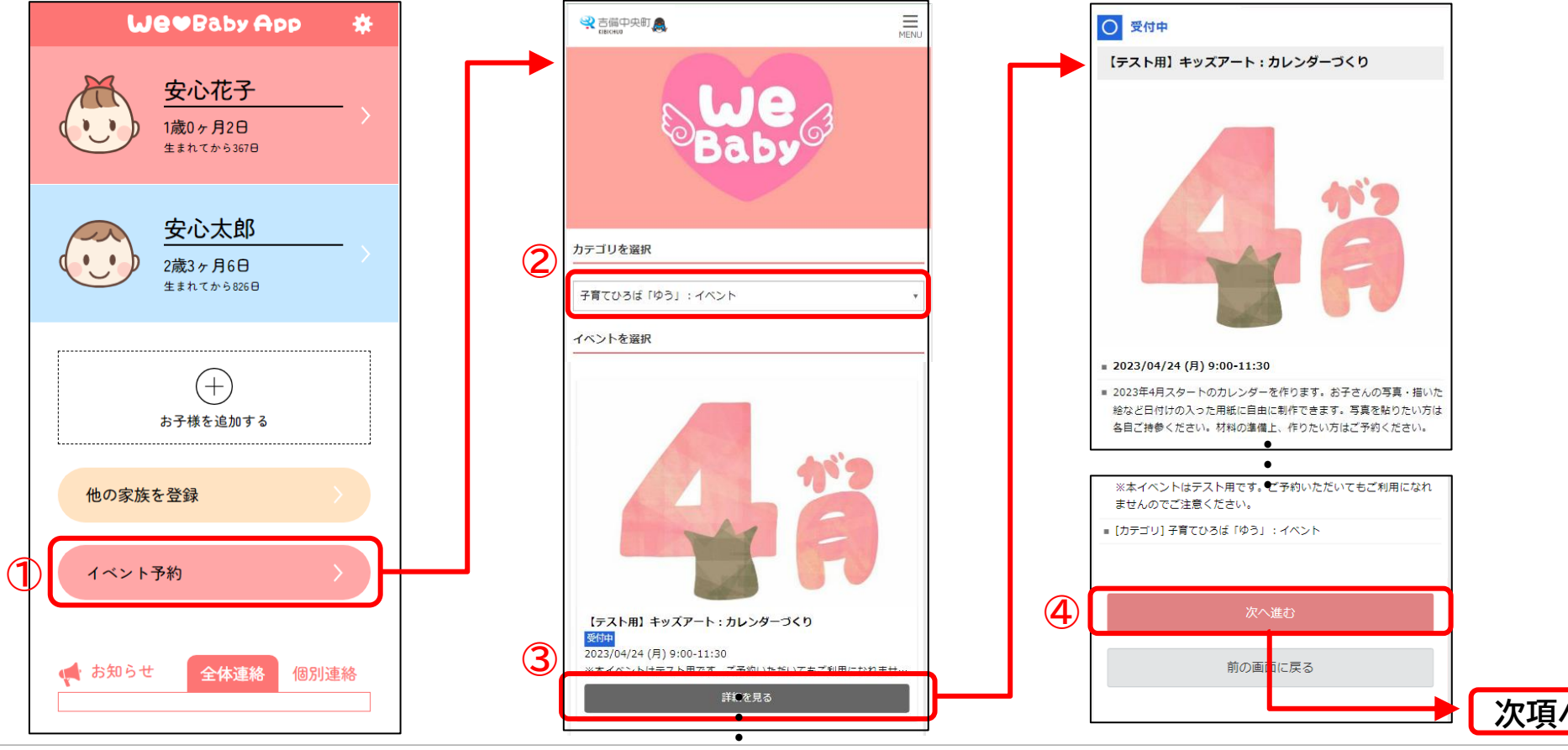

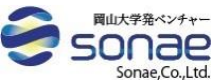

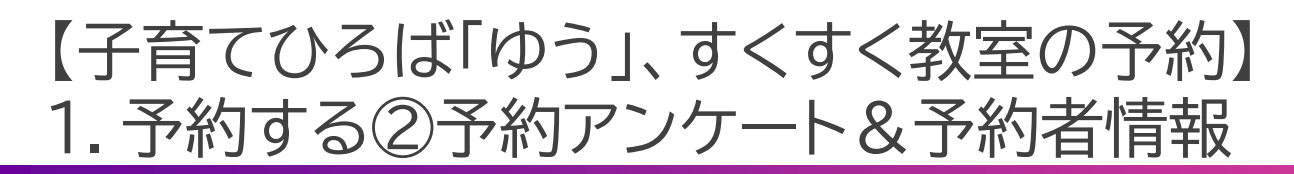

**①予約アンケートに回答いただき、「次へ進む」ボタンをクリックします。 ②予約に必要な情報を入力し、「次へ進む」ボタンをクリックします。**

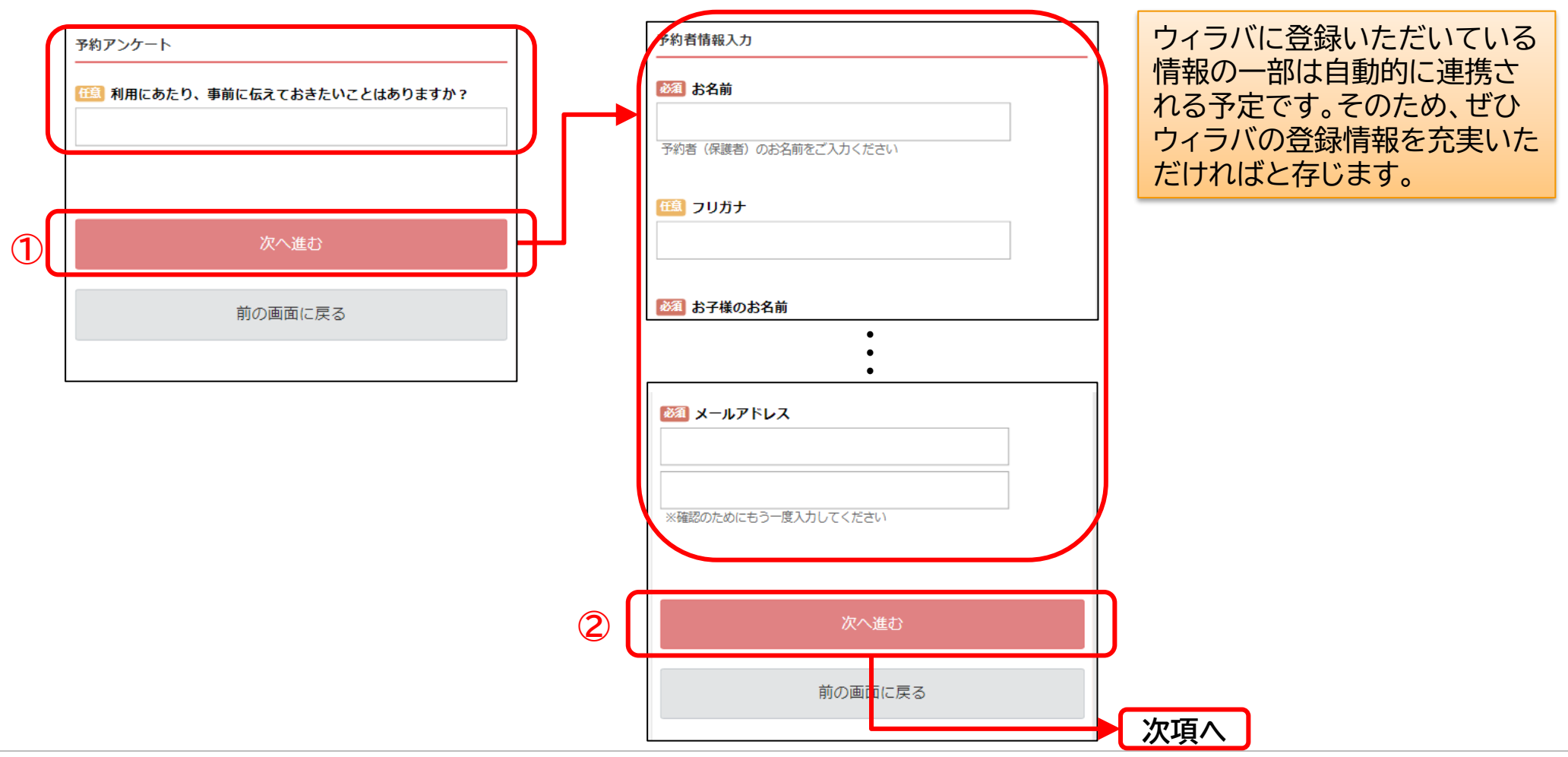

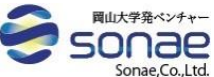

【子育てひろば「ゆう」、すくすく教室の予約】 1.予約する③完了画面

- **①予約の内容を最終確認し、予約を完了させます。※予約が完了すると、入力いただいたメールアドレス宛に、予約内 容を記載したメール(予約受付メール)が送られます。**
- **②確認ページのURLをクリックいただくと、次項に示す予約の確認ページにアクセスできます。※URLは予約受付メ ールに記載されていますので、通常は予約受付メールからアクセスいただく形になります。**

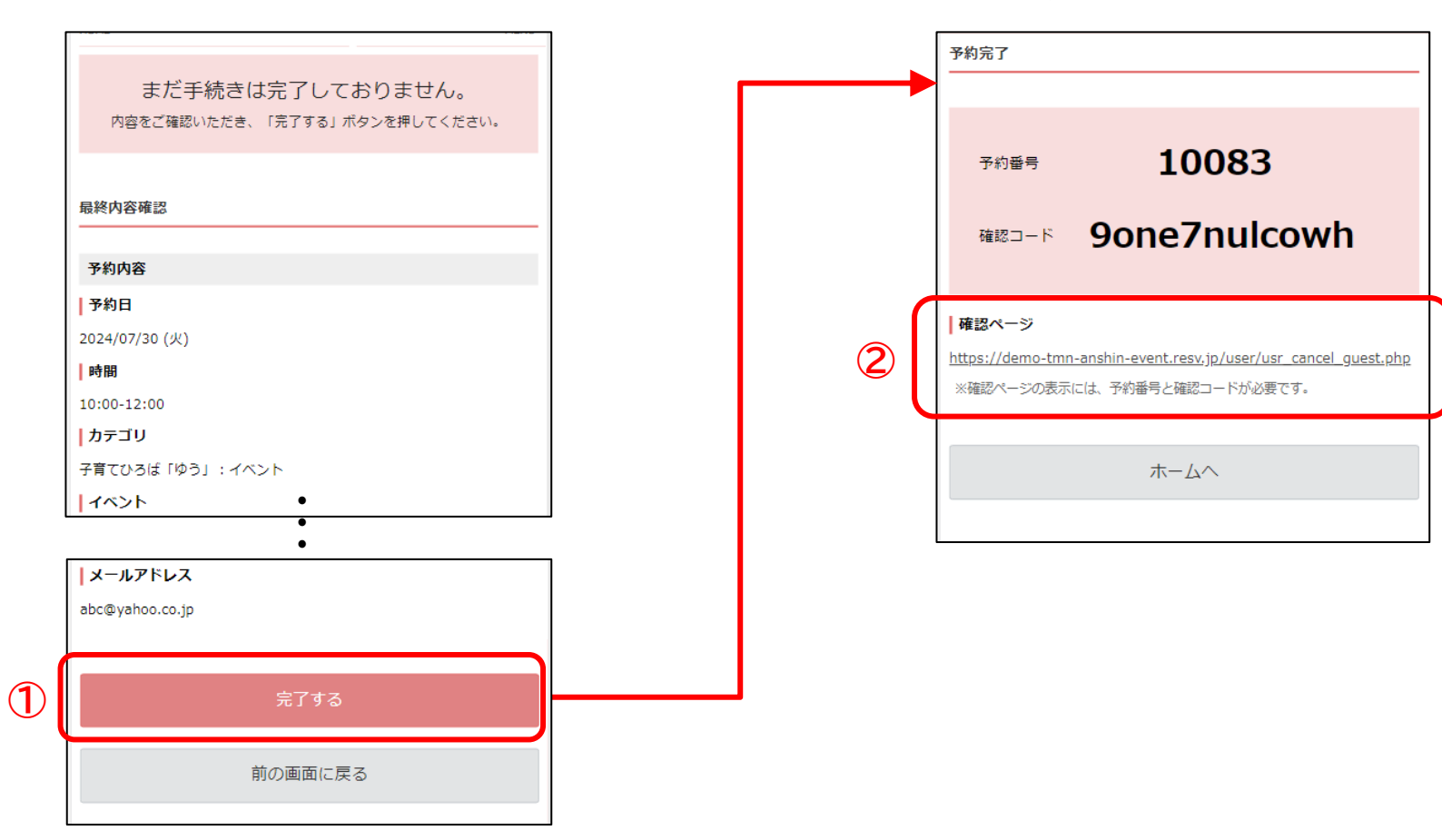

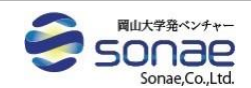

# 【子育てひろば「ゆう」、すくすく教室の予約】 2.予約内容を確認する

**①メールに記載されている確認ページのURLをクリックすると、予約の確認ページにアクセスできます。 ②予約受付メールに記載されている予約番号と確認コードを入力し、「確認画面へ」ボタンをクリックします。**

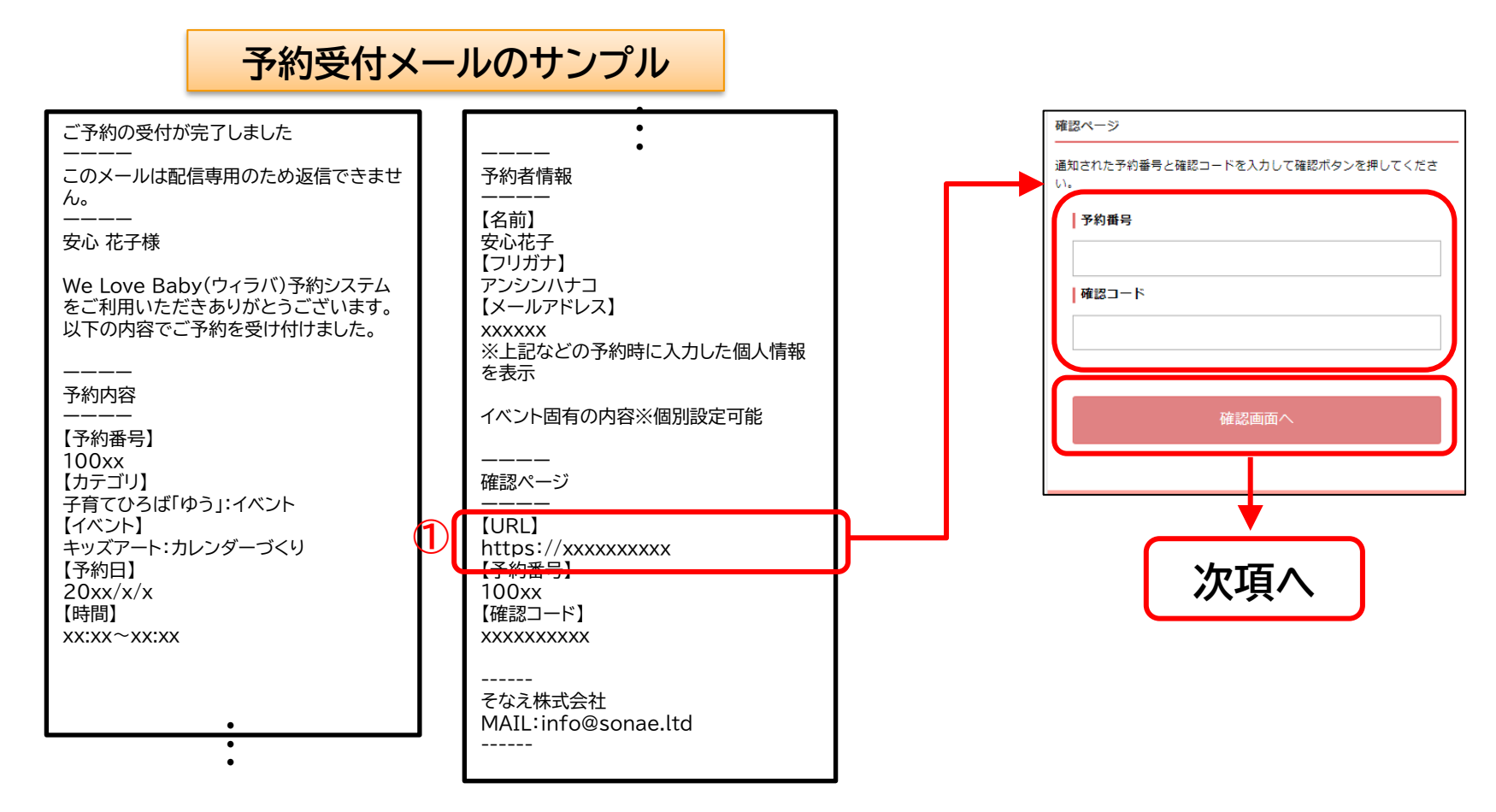

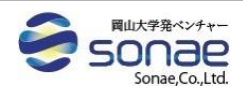

### 【子育てひろば「ゆう」、すくすく教室の予約】 3.予約内容を変更・キャンセルする

**①「変更する」もしくは「キャンセル手続きへ進む」ボタンをクリックします。※下記はキャンセルの場合 ②内容を確認し、「キャンセルを確定する」ボタンをクリックします。**

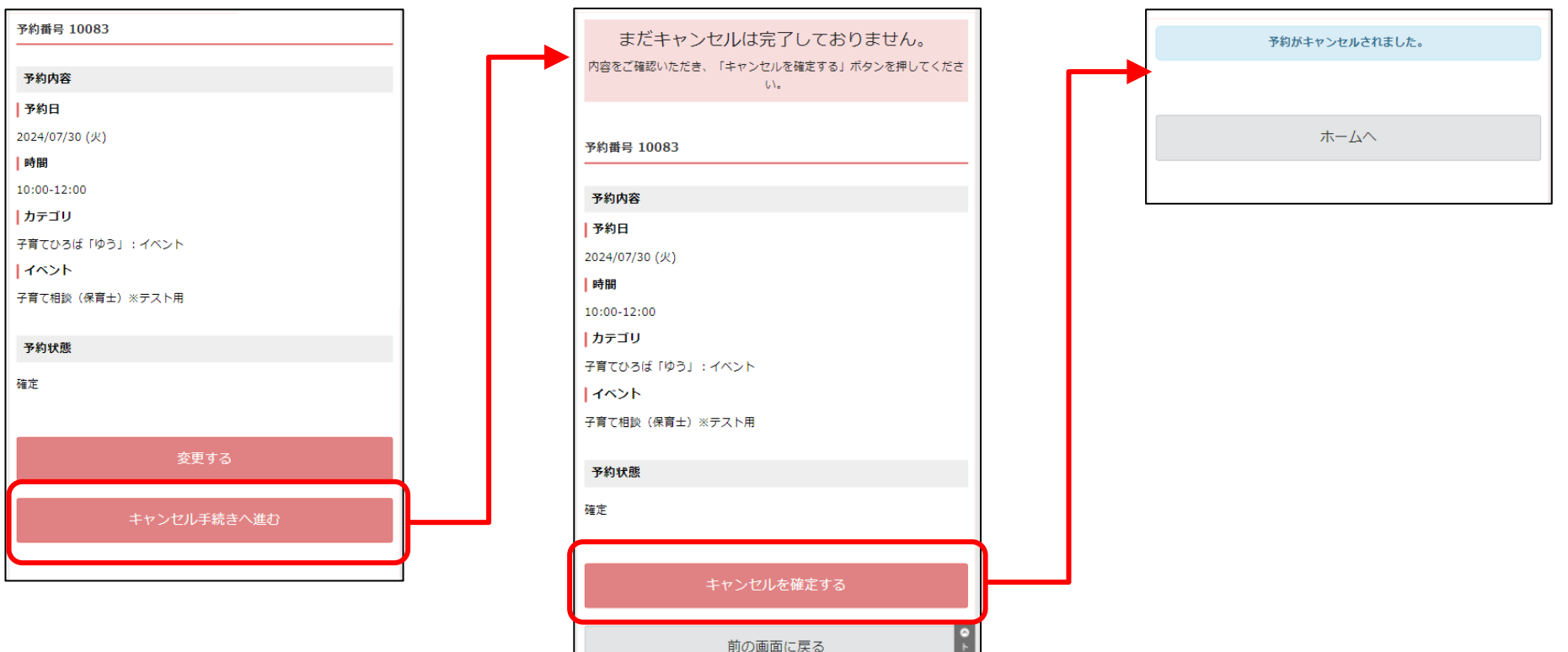

 $\frac{1}{2}$ 

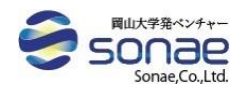

# 【子育てひろば「ゆう」、すくすく教室の予約】 4.イベント開催施設の情報を確認する

#### **①ページ右上の「MENU」ボタンをクリックします。 ②「カテゴリ一覧」をクリックすると、情報が表示されます。**

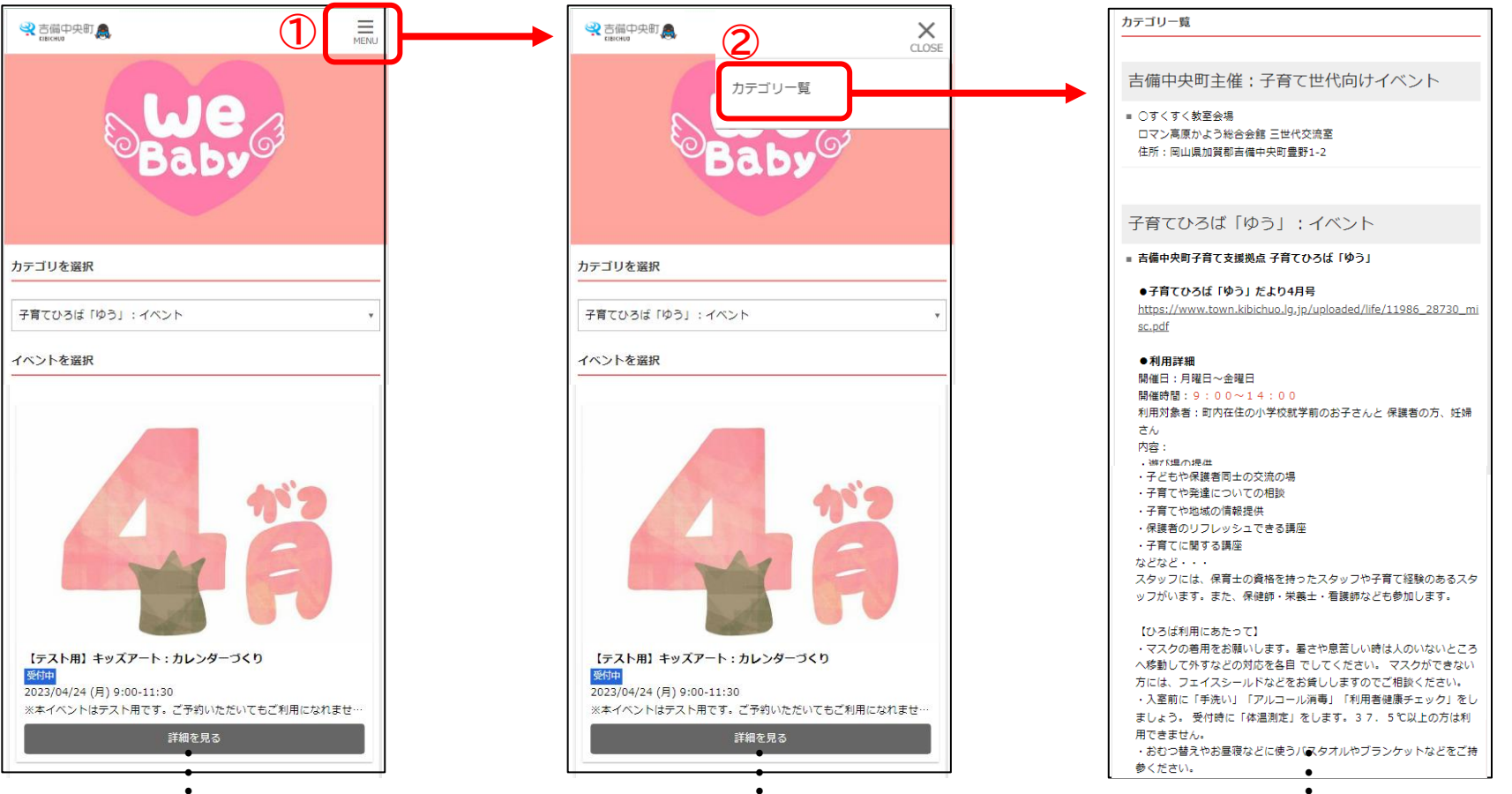

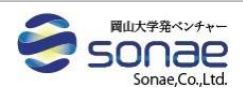

 $\bullet$ 

 $\bullet$ 

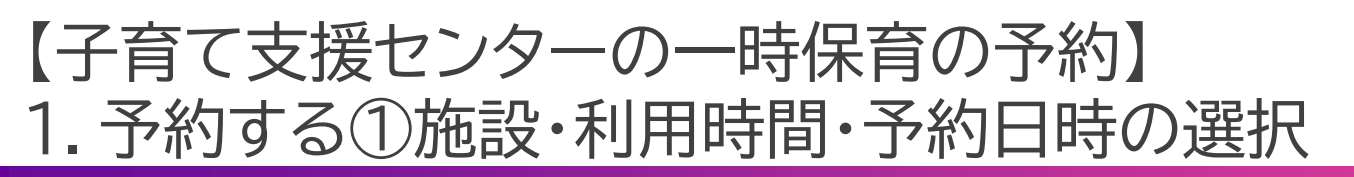

- **①ウィラバアプリに登録、ログイン後、トップページからお預けになりたいお子様の名前をクリックします。 ②「一時保育予約」ボタンをクリックします。**
- **③「利用時間を選択」のタブからご希望の利用時間を選択します。**
- **④予約日時(利用開始時刻)を選択します。※予約が定員に達している場合は×が表示されます。**

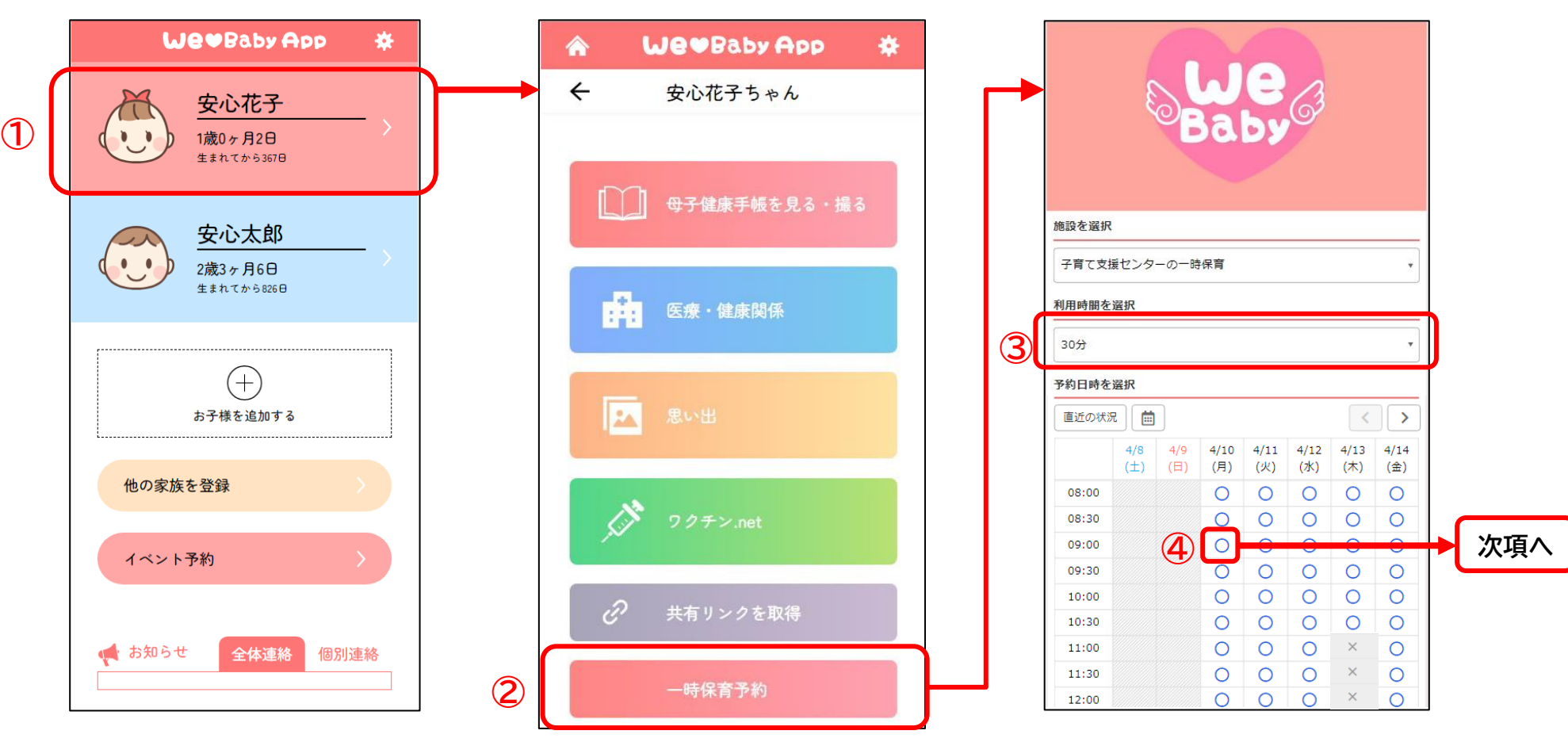

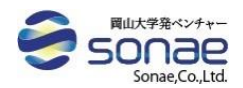

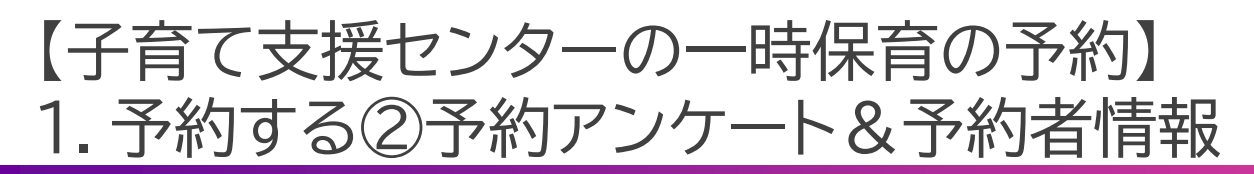

**①予約アンケートに回答いただき、「次へ進む」ボタンをクリックします。 ②予約に必要な情報を入力し、「次へ進む」ボタンをクリックします。**

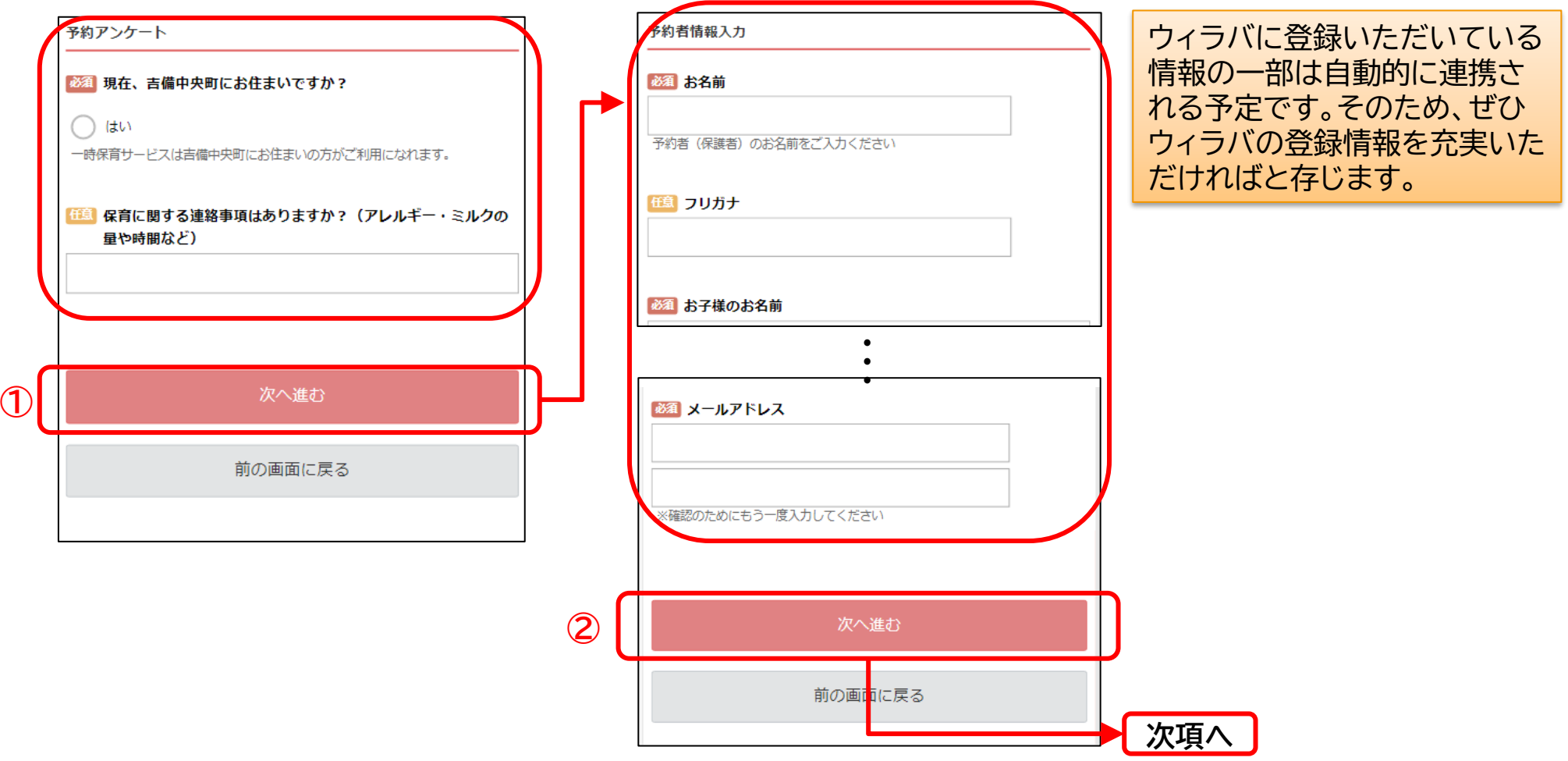

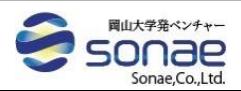

【子育て支援センターの一時保育の予約】 1.予約する③完了画面

- **①予約の内容を最終確認し、予約を完了させます。※予約が完了すると、入力いただいたメールアドレス宛に、予約内 容を記載したメール(予約受付メール)が送られます。**
- **②確認ページのURLをクリックいただくと、次項に示す予約の確認ページにアクセスできます。※URLは予約受付メ ールに記載されていますので、通常は予約受付メールからアクセスいただく形になります。**

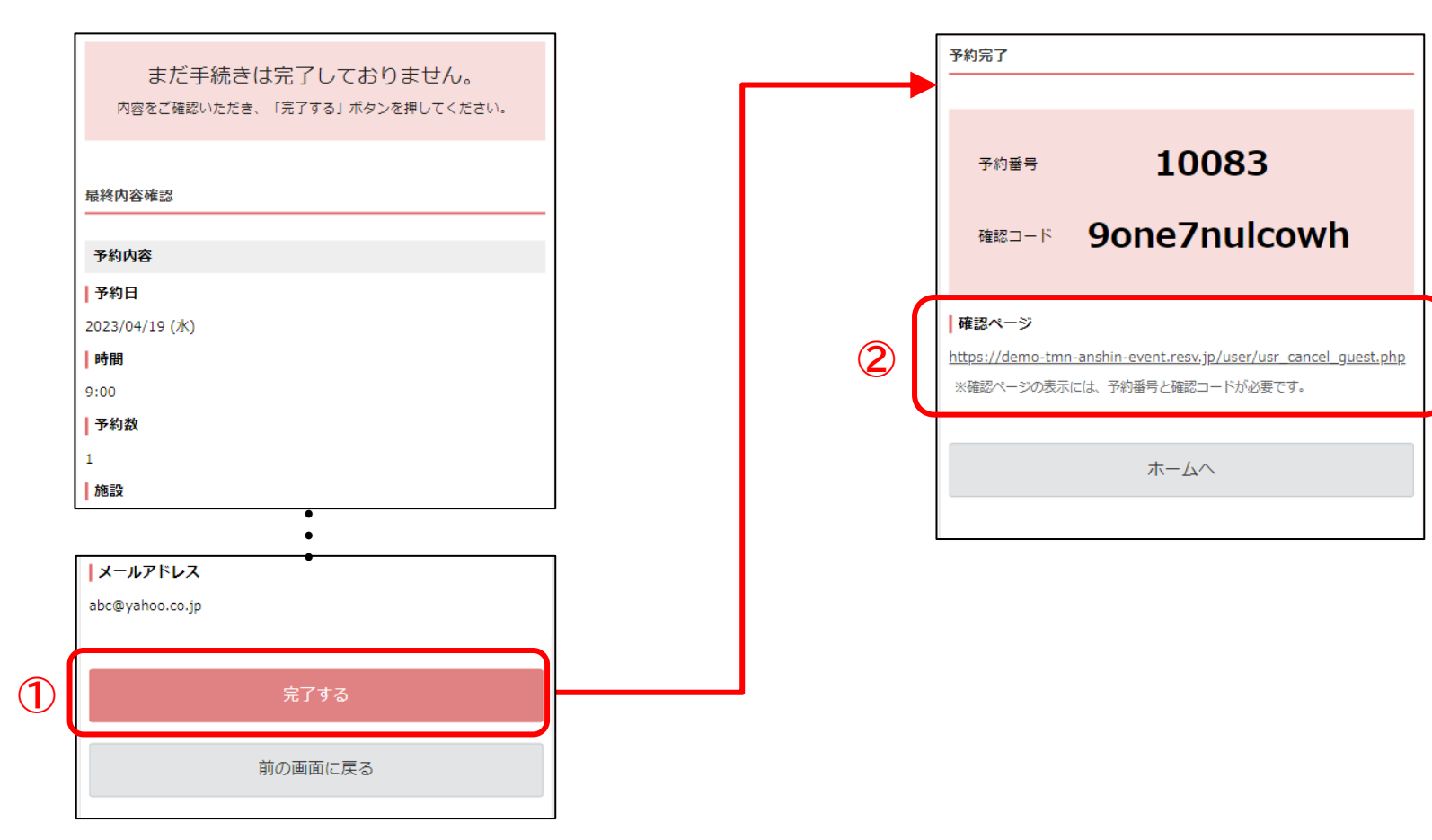

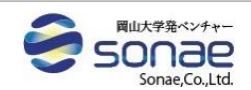

# 【子育て支援センターの一時保育の予約】 2.施設の情報、利用料金を確認する

**①「施設を選択」のタブをクリックします。 ②施設名の右側に表示されている「i」をクリックすると、施設の情報が表示されます。 ③「利用時間を選択」のタブをクリックします。**

**④利用時間の右側に表示されている「i」をクリックすると、利用料金の情報が表示されます。**

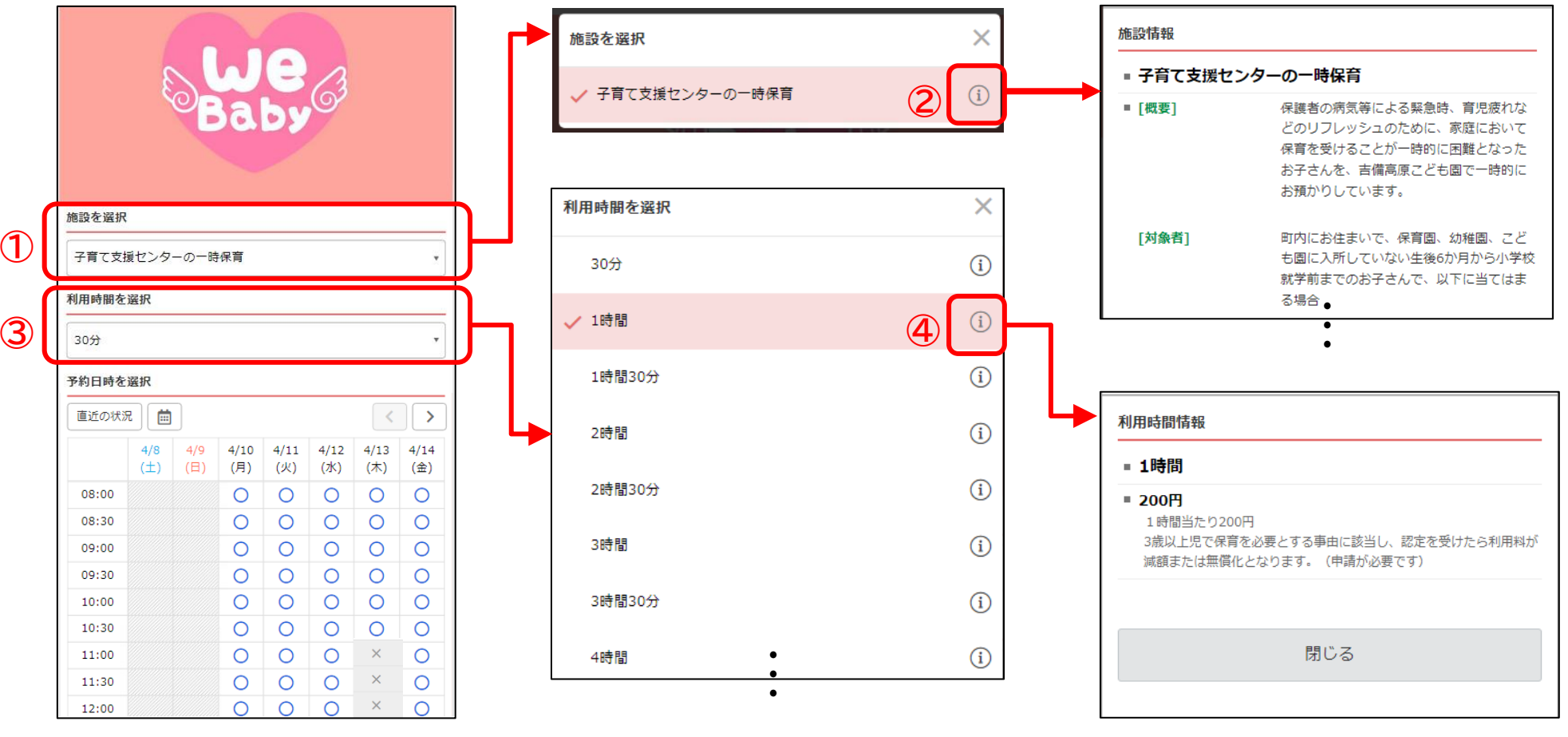

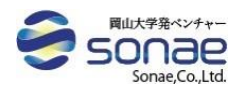

よくあるご質問①メール配信について

### 1.予約に関連するメール配信について

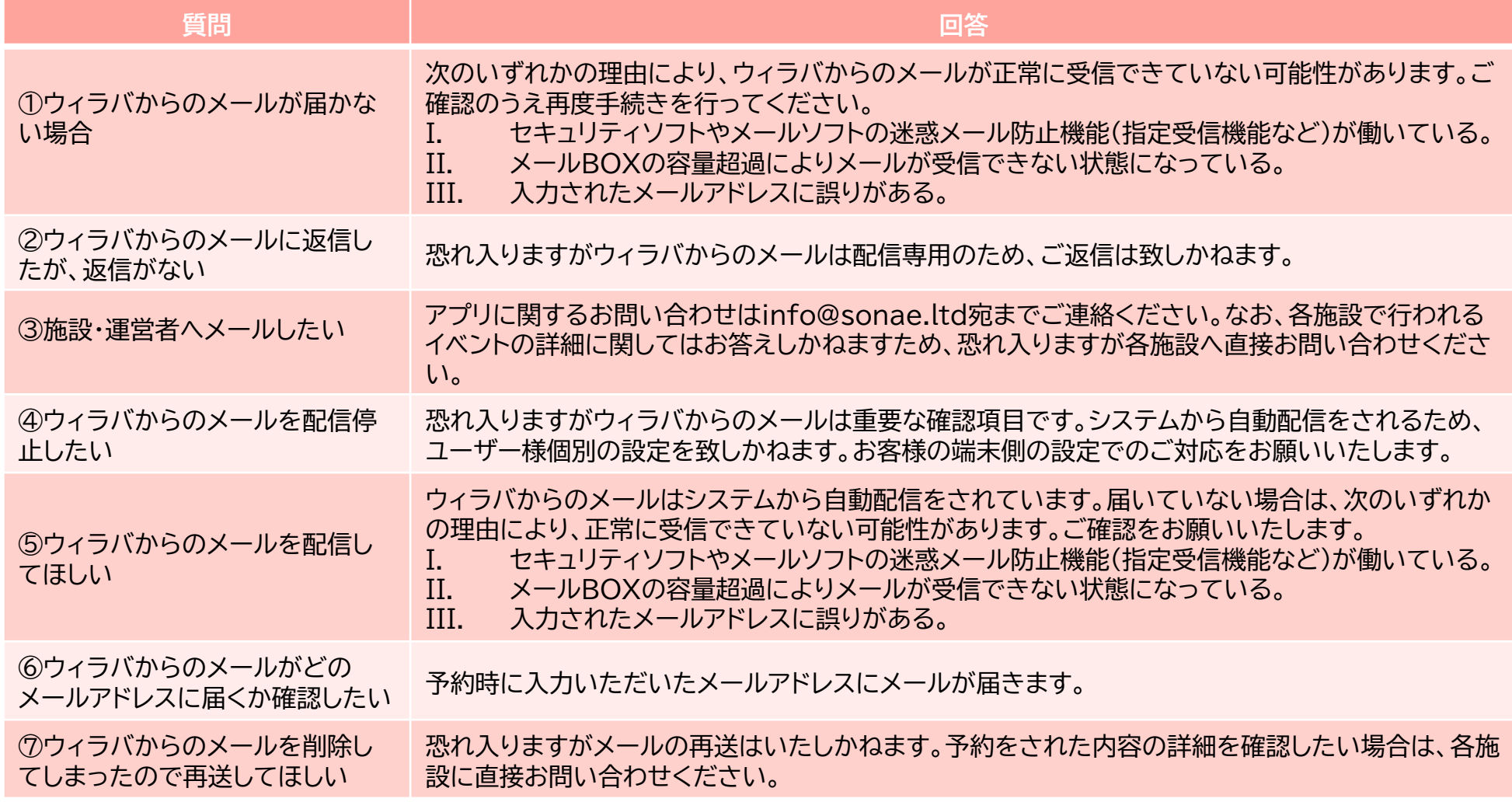

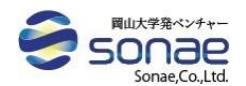

よくあるご質問②サイト・アプリのコンテンツについて

### 2.サイト・アプリのコンテンツについて

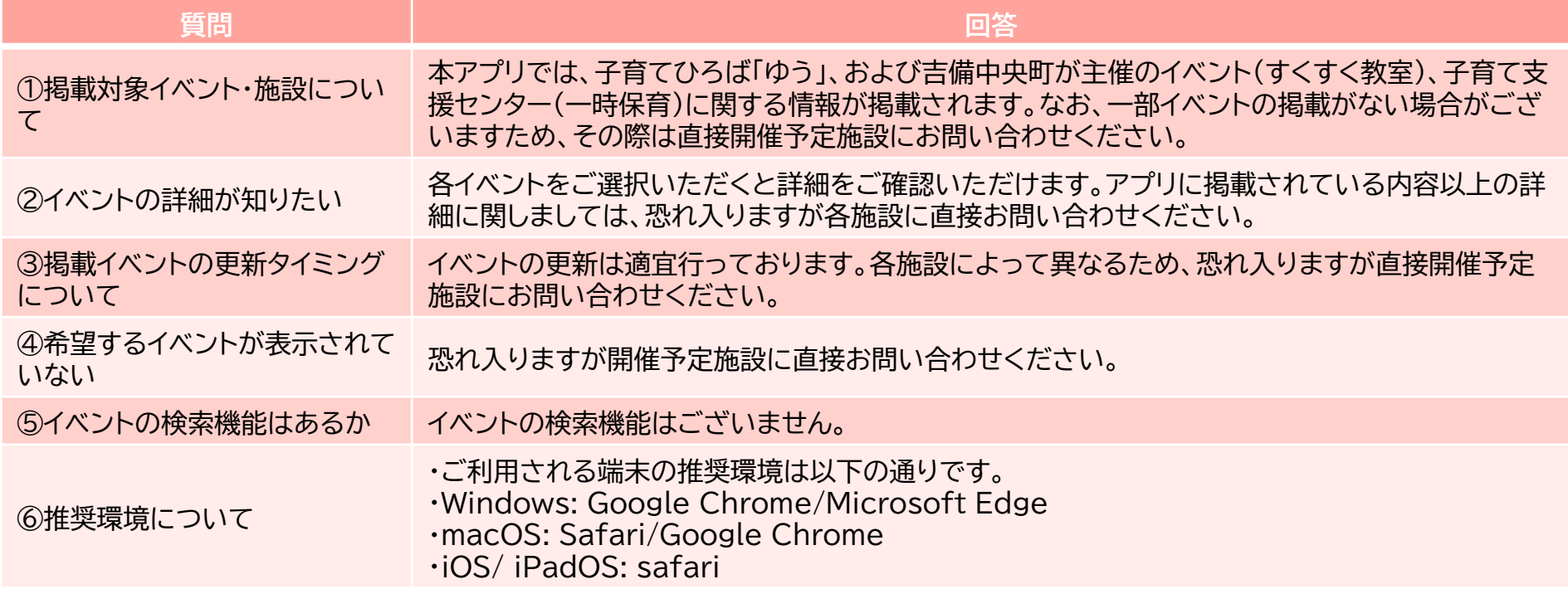

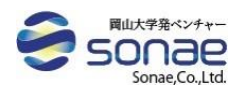

# よくあるご質問③予約について

### 3.予約について

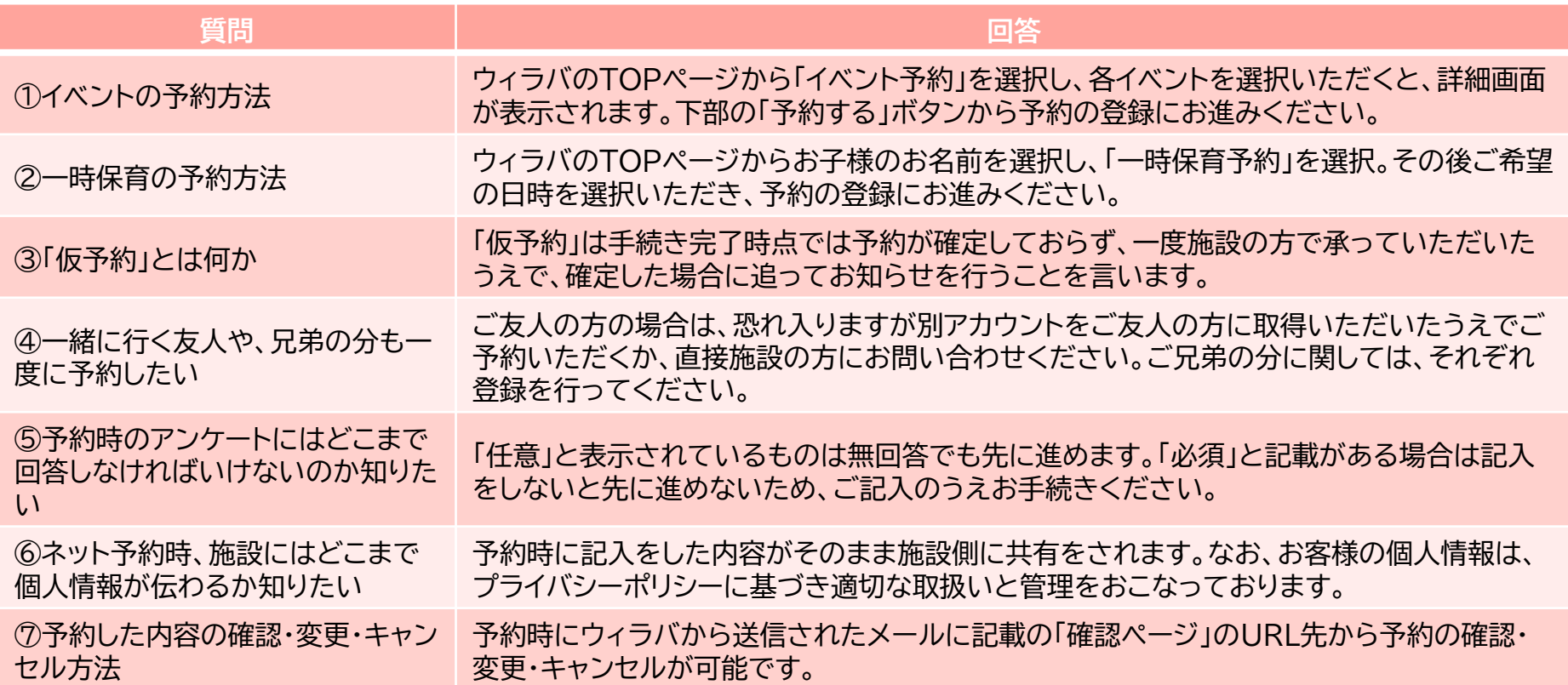

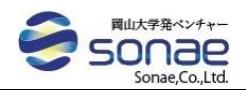

よくあるご質問④サービス利用後のトラブルについて

### 4.サービス利用後のトラブルについて

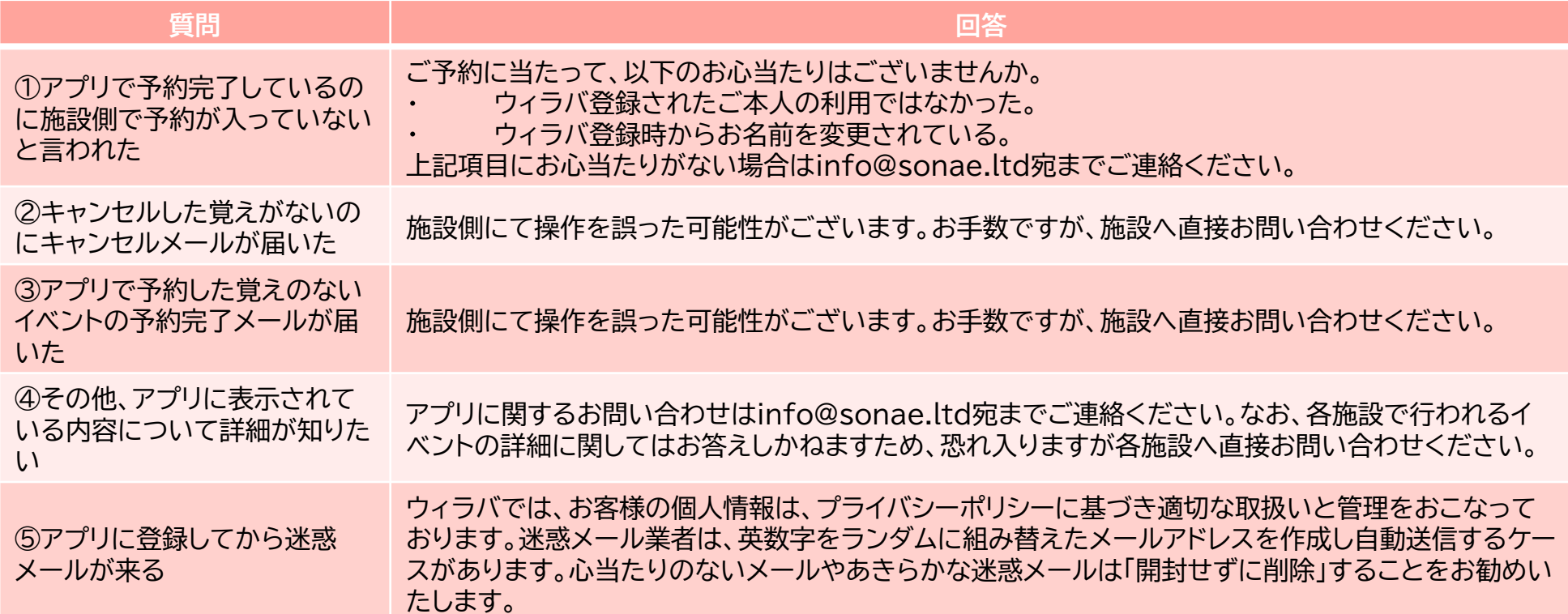

### 5.上記に該当しない内容について

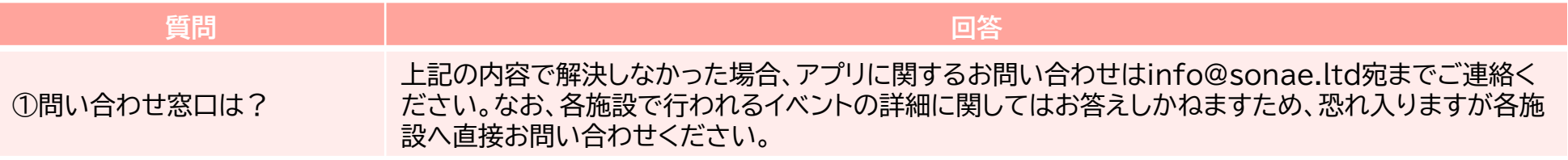

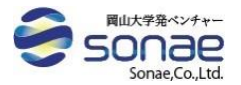